# **D-Link**

### *Day & Night Outdoor PoE Network Camera*

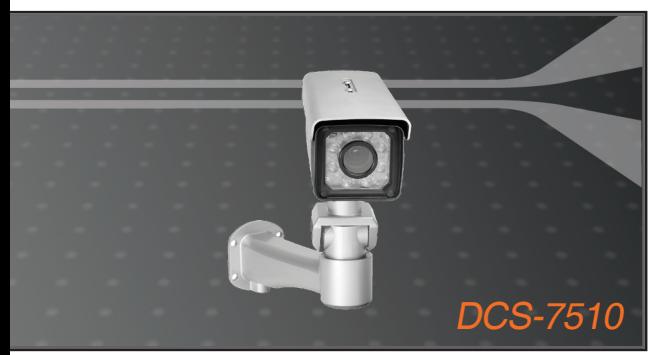

Quick Installation Guide+ Installations-Anleitung+ Guide d'installation+ Guía de instalación+ Guida di Installazione+

### **NETWORK CAMERA**

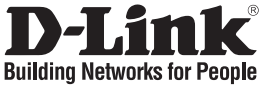

## **Quick Installation Guide DCS-7510**

Day & Night Outdoor PoE Network Camera

# **Package Contents**

If any of the items are missing, please contact your reseller.

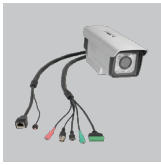

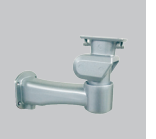

DCS-7510 Day & Wire-in Bracket Night Outdoor PoE Network Camera

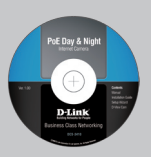

User Manual and Software on CD

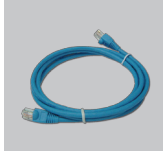

CAT5 Ethernet Cable

**A** Note:

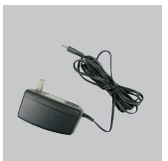

AC Power Adapter 12V 1.25A

Using a power supply with a different voltage rating will damage and void the

warranty of this product.

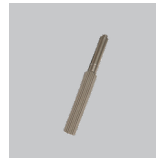

**Screwdriver** 

## **Hardware Installation**

Mounting and Connecting the Camera

**Step1.** Straighten the two sets of cables from the camera side by side.

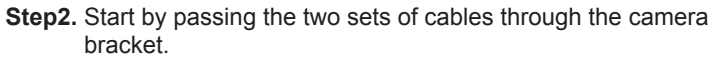

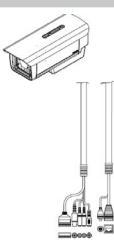

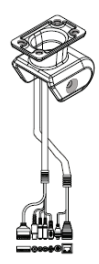

**Step3.** Next, continue passing the cables through the wire-in bracket, pulling them through the other end.

**Step4.** Attach the camera bracket to the wire-in bracket using screws.

**Step5.** Finally, attach the camera on the top of the camera bracket using screws.

**Step6.** Connect the cables as required.

### **Focus and Zoom Adjustment**

The focus and zoom controls are located on the outside of the camera case for easy adjustments. Use the screwdriver provided to adjust the focus and zoom of your camera.

*Note: With a shorter focal length you will get a wider field of view, whereas a longer focal length narrows the field of view and allows you to zoom in more on an area.*

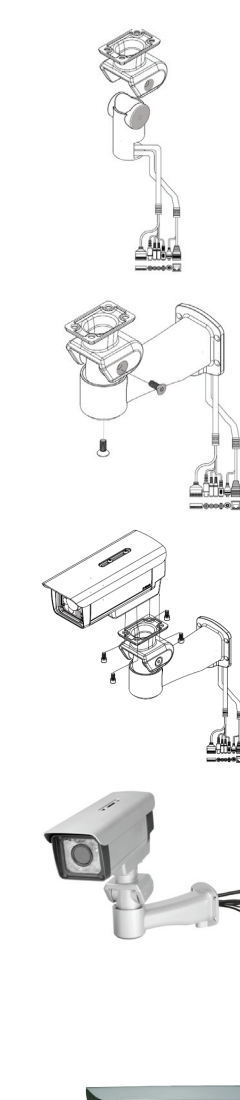

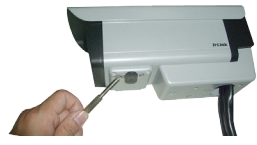

#### **1. What is the maximum number of users that can be allowed to access DCS-7510 simultaneously?**

The maximum number of users that can log onto the Network Camera at the same time is 10. Please keep in mind that the overall performance of the transmission speed will slow down when a large number of users are logged on.

#### **2. What algorithm is used to compress the digital image?**

MPEG-4 and MJPEG are used to provide high quality images at low bandwidths.

#### **3. Can the DCS-7510 be installed and work if a firewall exists on the network?**

If a firewall exists on the network, port 80 needs to be opened for ordinary data communication, streaming audio, streaming video. The DCS-7510 uses port 5002 for streaming audio and port 5003 for streaming video. These ports or the ports you specify from the Advanced Tab in the Configuration screen, needs to be opened.

#### **4. Why am I unable to access the DCS-7510 from a Web browser?**

Ensure that the ports configured for the DCS-7510 on the router or firewall are correct. In order to do that, you need to determine if the DCS-7510 is behind a router or firewall and then properly configure the ports of your DCS-7510. Other possible problems might be due to the network cable. Try replacing your network cable. Test the network interface of the product by connecting a local computer to the unit, with an Ethernet crossover cable. If the problem is not solved the Network Camera might be faulty.

#### **5. Why does the Network Camera work locally but not externally?**

This might be caused by the firewall protection on your network. You may have to change the firewall settings in order for the Network Camera to be accessible outside your local LAN. Check with the Network Administrator and ensure that the Network Camera isn't conflicting with any Web server you may have running on your network. The default router setting might be a possible reason. Check that the configuration of the router settings allow the Network Camera to be accessed outside your local LAN.

### **Technical Support**

**United Kingdom (Mon-Fri)**

Home Wireless/Broadband 0871 873 3000 (9.00am–06.00pm, Sat 10.00am-02.00pm) Managed, Smart, & Wireless Switches, or Firewalls 0871 873 0909 (09.00am – 05.30pm) (BT 10ppm, other carriers may vary.)

#### **Ireland (Mon-Fri)**

All Products 1890 886 899 (09.00am-06.00pm, Sat 10.00am-02.00pm) €0.05ppm peak, €0.045ppm off peak Times

#### **Internet**

http://www.dlink.co.uk ftp://ftp.dlink.co.uk

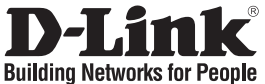

# **Schnellinstallationshandbuch DCS-7510**

Day & Night Outdoor PoE Network Camera

# **Packungsinhalt**

Wenn eines dieser Elemente fehlt, wenden Sie sich bitte an Ihren Vertriebspartner.

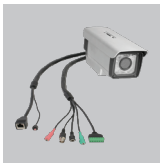

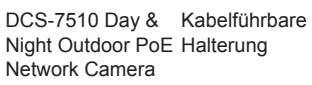

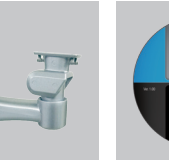

Benutzerhandbuch und Software (auf CD)

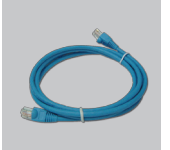

Kat.5 Ethernetkabel

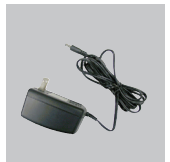

Netzteil/Stromadapter 12V 1,25A

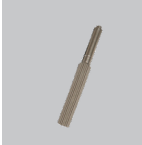

**Hinweis:** Die Verwendung eines Netzteils mit einer unterschiedlichen Spannung verursacht Schäden. In diesem Falle erlischt der

Garantieanspruch für dieses Produkt.

Schraubendreher

## **Hardware-Installation**

Kameraanschluss und -montage

**Schritt 1.** Legen Sie die zwei Kabelsätze der Kamera nebeneinander.

**Schritt 2.** Führen Sie die beiden Kabel durch die Kamerahalterung.

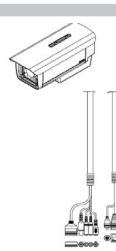

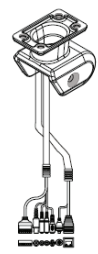

**Schritt 3.** Führen Sie als Nächstes die Kabel durch die Halterung der Kamera und ziehen Sie sie am anderen Ende aus der Halterung heraus.

**Schritt 4.** Bringen Sie mithilfe von Schrauben die Kamerabefestigungsbügel an die kabelführende Halterung an.

**Schritt 5.** Schrauben Sie abschließend die Kamera auf den Kamerabefestigungsbügel.

**Schritt 6.** Schließen Sie die Kabel den Erfordernissen entsprechend an.

### **Bildschärfen- und Zoom-Einstellung**

Die Steuerungs- und Kontrollfunktionen zur Bildschärfen- und Zoom-Einstellung befinden sich zwecks leichter Verstellbarkeit außen am Kameragehäuse. Verwenden Sie den mitgelieferten Schraubendreher, um Bildschärfe und Zoom Ihrer Kamera einzustellen.

8 and 2012 **9 and 2012 9 and 2012 9 and 2012 9 and 2012 9 and 2012 9 and 2012 9 and 2012 9 and 2012 9 and 2012 9 and 2012 9 and 2012 9 and 2012 9 and 2012 9 and 2012 9 and 2012 9 and 2012 9** *Hinweis: Bei einer kurzen Brennweite erzielen Sie einen weiteren Winkel, d. h. einen größeren Bildausschnitt, wohingegen eine lange Brennweite den Bildausschnitt einengt und einen kleineren Bereich größer darstellt.*

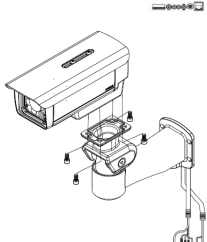

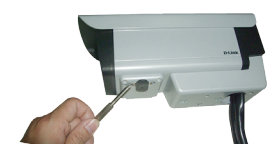

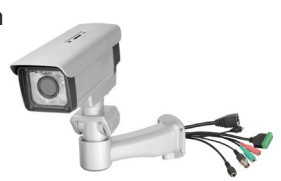

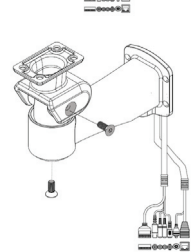

# **Fehlerbehebung**

- **1. Wie viele Benutzer dürfen maximal auf die DCS-7510 gleichzeitig zugreifen?**  Es können sich maximal 10 Benutzer bei der Netzwerkkamera gleichzeitig anmelden. Beachten Sie jedoch, dass sich die Gesamtleistung der Übertragungsgeschwindigkeit reduziert, wenn eine große Zahl von Benutzern gleichzeitig angemeldet ist.
- **2. Welcher Algorithmus wird verwendet, um ein digitales Bild zu komprimieren?** Es werden MPEG-4 und MJPEG verwendet. Sie liefern Bilder von hoher Qualität bei niedrigen Bandbreiten.
- **3. Kann die DCS-7510 auch installiert werden und korrekt funktionieren, wenn das Netzwerk eine Firewall aufweist?**

Wenn im Netzwerk eine Firewall vorhanden ist, muss Port 80 für normale Datenkommunikation, Streaming-Audio und Streaming-Video geöffnet sein. Die DCS-7510 verwendet Port 5002 für Streaming-Audio und Port 5003 für Streaming-Video. Diese Ports, oder die von Ihnen auf der Registerkarte 'Advanced' (Erweitert) des Konfigurationsfensters angegebenen Ports, müssen geöffnet sein.

**(4). Warum kann ich die DCS-7510 nicht von einem Webbrowser aus aufrufen?**

Vergewissern Sie sich, dass die für die DCS-7510 auf dem Router oder der Firewall konfigurierten Ports korrekt sind. Dazu müssen Sie feststellen, ob sich die DCS-7510 hinter einem Router oder hinter einer Firewall befindet und dann die Ports Ihrer DCS-7510 ordnungsgemäß konfigurieren. Wenn sonstige Probleme auftreten, könnte der Grund dafür das Netzwerkkabel sein. Tauschen Sie ggf. das Netzwerkkabel aus. Testen Sie die Netzwerkschnittstelle des Produkts, indem Sie mit einem Ethernet-Crossover-Kabel einen lokalen Computer an die Einheit anschließen. Wurde das Problem dadurch nicht gelöst, könnte die Netzwerkkamera beschädigt oder fehlerhaft sein.

#### **5. Warum funktioniert die Netzwerkkamera lokal, aber nicht extern?**

Der Grund könnte der Firewall-Schutz in Ihrem Netz sein. Die Einstellungen der Firewall müssen möglicherweise geändert werden, damit auf die Netzwerkkamera von außerhalb Ihres LAN zugegriffen werden kann. Wenden Sie sich an den Netzwerkadministrator und stellen Sie sicher, dass Ihre Netzwerkkamera nicht mit einem Webserver in Konflikt ist, den Sie möglicherweise auf Ihrem Netzwerk ausführen. Die standardmäßige Router-Einstellung könnte ein Grund sein. Prüfen Sie, ob die Konfiguration der Router-Einstellungen den Zugriff auf die Netzwerkkamera von außerhalb Ihres LAN erlaubt.

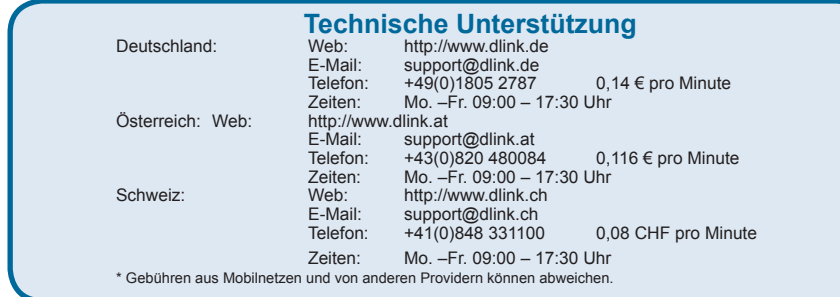

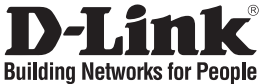

## **Guide d'installation rapide DCS-7510**

Day & Night Outdoor PoE Network Camera

# **Contenu de la boîte**

Contactez immédiatement votre revendeur s'il manque l'un des éléments.

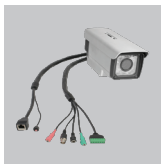

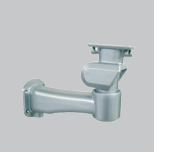

DCS-7510 Day & Support de Night Outdoor PoE connexion Network Camera

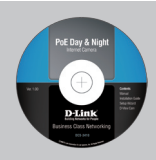

Manuel d'utilisation et logiciel sur CD

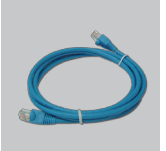

Câble Ethernet CAT5

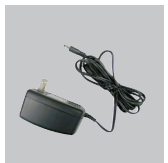

Adaptateur secteur CA (12 V ; 1,25 A)

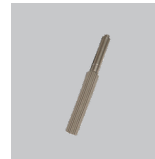

**Remarque :**

N'utilisez pas d'alimentation dont la tension diffère de celle de la caméra sous peine de l'endommager et d'en annuler la garantie.

Tournevis

## **Installation du matériel**

Montage et connexion de la caméra

**Étape 1.** Déroulez et étirez les deux ensembles de câbles de chaque côté de la caméra.

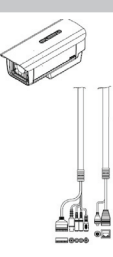

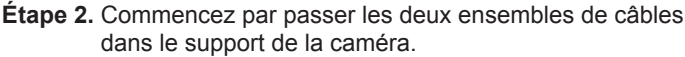

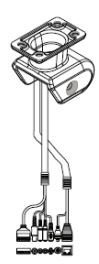

**Étape 3.** Ensuite, faites passer les câbles dans le support de connexion en les tirant par l'autre extrémité.

**Étape 4.** Fixez le support de caméra au support de connexion à l'aide des vis fournies.

**Étape 5.** Pour finir, fixez la caméra sur son support à l'aide des vis fournies.

**Étape 6.** Branchez les câbles requis.

### **Mise au point et réglage du zoom**

Les commandes de mise au point et de zoom sont situées sur le boîtier de la caméra afin de faciliter les réglages. Utilisez le tournevis fourni pour régler la mise au point et le zoom de la caméra.

*Remarque : Une longueur focale courte permet d'élargir le champ angulaire, tandis qu'une longueur focale plus importante rétrécit le champ angulaire et vous permet de zoomer dans plusieurs zones.*

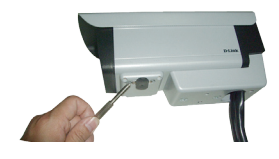

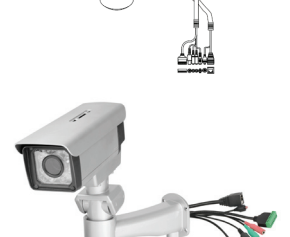

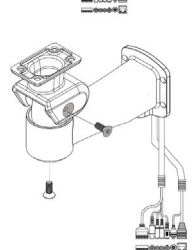

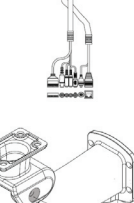

**1. Combien d'utilisateurs peuvent accéder simultanément à la DCS-7510 au maximum ?** 

Le nombre maximum d'utilisateurs qui peuvent se connecter en même temps à la caméra réseau est de 10. Gardez à l'esprit que les performances globales de la vitesse de transmission ont tendance à diminuer plus le nombre d'utilisateurs connectés est grand.

#### **2. Quel algorithme est utilisé pour compresser l'image numérique ?**

Le MPEG-4 et le MJPEG sont utilisés pour fournir des images de grande qualité nécessitant peu de bande passante.

**3. Puis-je installer et utiliser la DCS-7510 si le réseau est protégé par un pare-feu ?**

Si un pare-feu protège le réseau, le port 80 doit être ouvert pour permettre la transmission des données habituelles ainsi que des flux audio et vidéo. La DCS-7510 utilise le port 5002 pour diffuser du contenu audio et le port 5003 pour diffuser du contenu vidéo. Il est nécessaire d'ouvrir ces ports ou les ports que vous avez spécifiés sous l'onglet Avancé de l'écran de configuration.

**4. Pourquoi m'est-il impossible d'accéder à la DCS-7510 depuis un navigateur Web ?**

Assurez-vous que les ports configurés pour la DCS-7510 sur le routeur ou le pare-feu sont les bons. Pour ce faire, vous devez déterminer si la DCS-7510 se trouve derrière un routeur ou un pare-feu, puis configurer les ports de la DCS-7510 de façon appropriée. D'autres problèmes peuvent éventuellement être dus au câble réseau. Essayez de remplacer votre câble réseau. Testez l'interface réseau de la caméra en la reliant à un ordinateur local à l'aide d'un câble Ethernet croisé. Si le problème persiste, il se peut que la caméra réseau soit défectueuse.

#### **5. Pourquoi est-ce que la caméra réseau fonctionne sur un réseau local mais pas sur un réseau externe ?**

Cela peut être dû à une protection du réseau par un pare-feu. Vous devrez peut-être modifier les paramètres du pare-feu afin que la caméra réseau soit accessible en dehors du réseau local. Consultez l'administrateur réseau et assurez-vous que la caméra réseau n'est pas en conflit avec un serveur Web éventuellement en cours d'exécution sur le réseau. La configuration par défaut du routeur peut être une raison possible. Vérifiez que la configuration du routeur permet à la caméra réseau d'être accessible en dehors du réseau local.

### **Assistance technique**

Assistance technique D-Link par téléphone : 0820 0803 03 0.12 € la minute : Du lundi au vendredi de 9h à 19h Assistance technique D-Link sur internet : http://www.dlink.fr

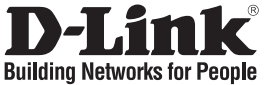

## **Guía de instalación rápida DCS-7510**

Day & Night Outdoor PoE Network Camera

# **¿Qué contiene la caja?**

Si falta cualquiera de los componentes, póngase en contacto con el proveedor.

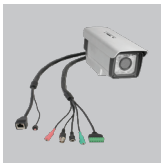

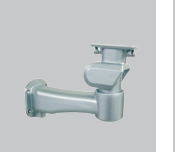

DCS-7510 Day & Soporte de Night Outdoor PoE entrada de cable Network Camera

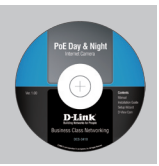

Manual de usuario y software CAT5 en CD

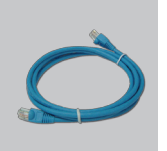

Cable Ethernet

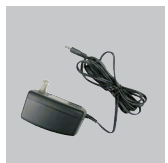

Adaptador de alimentación de CA de 12 V, 1,25 A

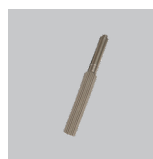

**Nota:**

la utilización de una alimentación de corriente con una clasificación de voltaje distinta dañará el producto y anulará su garantía.

Destornillador

## **Instalación del hardware**

Montaje y conexión de la cámara

**Paso 1.** Coloque rectos los dos juegos de cables a cada lado de la cámara.

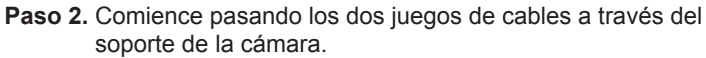

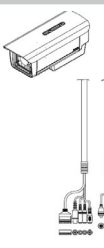

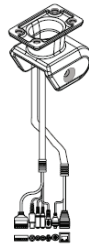

 $16$ 

**Paso 3.** A continuación, siga pasando los cables a través del soporte de entrada de cable, tirando de ellos desde el otro extremo.

**Paso 4.** Acople el soporte de la cámara al soporte de entrada de cable utilizando los tornillos.

**Paso 5.** Por último, acople la cámara en la parte superior del soporte de la cámara utilizando los tornillos.

**Paso 6.** Conecte los cables como corresponda.

### **Ajuste del enfoque y el zoom**

Los controles del enfoque y el zoom están situados fuera de la carcasa de la cámara para ajustarlos fácilmente. Utilice el destornillador suministrado para ajustar el enfoque y el zoom de la cámara.

*Nota: con una longitud de enfoque más corta conseguirá un campo de visión más amplio, mientras que una longitud de enfoque más larga estrecha el campo de visión y permite ampliar más una zona.*

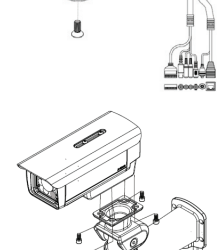

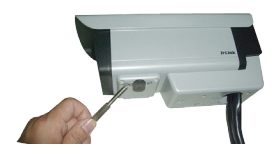

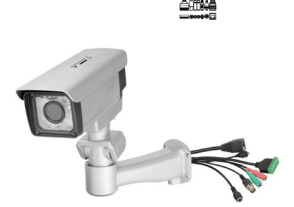

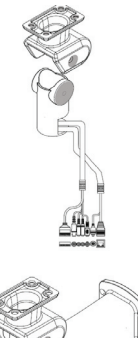

**1. ¿Cuál es el número máximo de usuarios que pueden acceder a la DCS-7510 simultáneamente?** 

El número máximo de usuarios que pueden conectar a la cámara IP al mismo tiempo es 10. Tenga en cuenta que el rendimiento general de la velocidad de transmisión se reducirá cuando hay un número elevado de usuarios conectados.

#### **2. ¿Qué algoritmo se utiliza para comprimir la imagen digital?**

Se utilizan MPEG-4 y MJPEG para ofrecer imágenes de alta calidad en anchos de banda baios.

#### **3. ¿Puede instalarse la DCS-7510 y trabajar si existe un cortafuegos en la red?**

Si existe un cortafuegos en la red, es necesario abrir el puerto 80 para la comunicación de datos ordinaria, canalización de audio y canalización de vídeo. La DCS-7510 utiliza el puerto 5002 para canalización de audio y el puerto 5003 para canalización de vídeo. Estos puertos, o los puertos que especifique desde la ficha Opciones avanzadas de la pantalla Configuración, deben estar abiertos.

#### **4. ¿Porqué no puedo acceder a la DCS-7510 desde el explorador Web?**

Asegúrese de que los puertos configurados para la DCS-7510 en el router o el cortafuegos son correctos. Para ello, necesita determinar si la DCS-7510 está detrás de un router o un cortafuegos y, a continuación, configurar correctamente los puertos de la DCS-7510. Otros problemas posibles pueden ser debidos al cable de red. Intente sustituir el cable de red. Compruebe la interfaz de red del producto conectando un ordenador local a la unidad con un cable Ethernet cruzado. Si no se soluciona el problema, puede que la cámara de red esté averiada.

#### **5. ¿Porqué funciona la cámara de red de forma local y no de forma externa?**

Puede estar provocado por la protección del cortafuegos en la red. Puede que tenga que cambiar los parámetros del cortafuegos para que la cámara de red sea accesible desde el exterior de su LAN local. Consulte con el administrador de la red y asegúrese de que la cámara de red no tiene ningún conflicto con algún servidor Web que pueda estar en funcionamiento en su red. La configuración predeterminada del router puede ser un posible motivo. Compruebe que la configuración del router permite acceder a la cámara de red desde el exterior de su LAN local.

### **Asistencia Técnica**

Asistencia Técnica Telefónica de D-Link: +34 902 30 45 45 0,067 €/min De Lunes a Viernes de 9:00 a 19:00 http://www.dlink.es

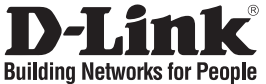

## **Guida di installazione rapida DCS-7510**

Day & Night Outdoor PoE Network Camera

# **Contenuto della confezione**

Se uno o più articoli risultano mancanti, rivolgersi al rivenditore.

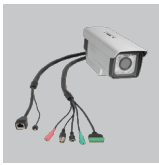

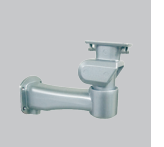

DCS-7510 Day & Staffa con pas-Night Outdoor PoE sacavi Network Camera

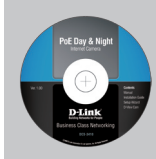

Manuale dell'utente e software su CD

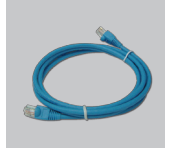

Cavo Ethernet CAT5

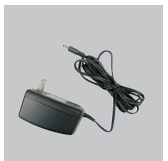

Alimentatore CA (12 V 1,25 A)

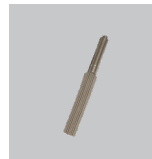

**Nota:** l'utilizzo di un alimentatore con tensione diversa danneggerà il prodotto e ne invaliderà la garanzia.

Cacciavite

## **Installazione dell'hardware**

Montaggio e collegamento della videocamera

videocamera.

**Passo 1.** Stendere e affiancare i due gruppi di cavi della videocamera.

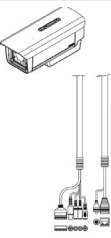

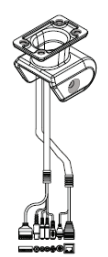

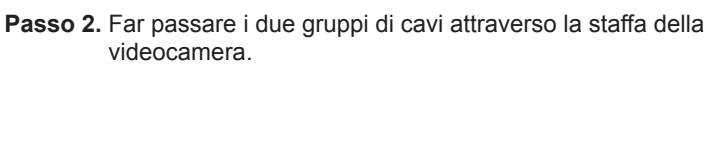

**Passo 3.** A questo punto far passare i cavi attraverso la staffa con passacavi.

**Passo 4.** Fissare la staffa della videocamera alla staffa passacavi utilizzando le apposite viti.

**Passo 5.** Fissare la videocamera nella parte superiore della staffa della videocamera utilizzando le apposite viti.

**Passo 6.** Collegare i cavi nel modo richiesto.

**Regolazione di messa a fuoco e zoom**

I controlli per la messa a fuoco e lo zoom sono reperibili sulla parte esterna dell'involucro della videocamera e possono essere regolati utilizzando l'apposito cacciavite in dotazione.

*Nota: con una lunghezza focale ridotta si otterrà un campo visivo più ampio, mentre con una lunghezza focale più estesa il campo visivo risulterà ridotto e sarà possibile ingrandire tramite zoom un'area specifica visualizzandola in maggior dettaglio.*

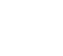

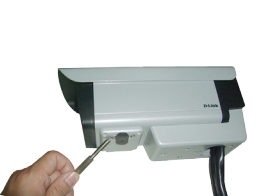

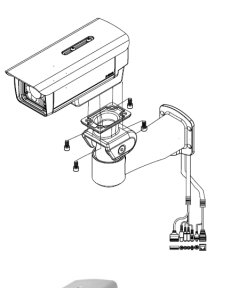

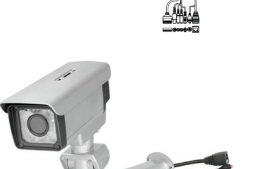

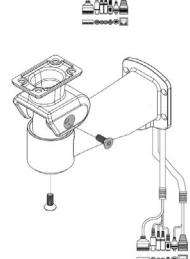

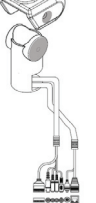

**1. Qual è il numero massimo di utenti che possono accedere contemporaneamente alla videocamera DCS-7510?** 

Il numero massimo di utenti che possono accedere contemporaneamente alla videocamera di rete 10. Tenere presente che quando molti utenti accedono contemporaneamente alla videocamera, la velocità di trasmissione complessiva risulterà ridotta.

#### **2. Quale algoritmo viene utilizzato per comprimere l'immagine digitale?**

Per ottenere immagini di elevata qualità a larghezze di banda ridotte, vengono utilizzati MPEG-4 e MJPEG.

**3. È possibile installare e utilizzare la videocamera DCS-7510 se nella rete è presente un firewall?**

Se nella rete è presente un firewall, è necessario aprire la porta 80 per le normali trasmissioni di dati, nonché per lo streaming audio e video. La videocamera DCS-7510 utilizza la porta 5002 per lo streaming audio e la porta 5003 per lo streaming video. È pertanto necessario aprire tali porte o quelle specificate nella scheda Avanzate della schermata Configurazione.

#### **4. Perché non è possibile accedere alla videocamera DCS-7510 da un browser Web?**

Assicurarsi che le porte configurate per la videocamera DCS-7510 sul router o sul firewall siano corrette. A tale scopo è necessario stabilire se la videocamera DCS-7510 è mascherata da un router o da un firewall e quindi configurarne correttamente le porte. Altri possibili problemi potrebbero dipendere dal cavo di rete. Provare a sostituire il cavo di rete. Eseguire il test dell'interfaccia di rete del prodotto collegando un computer locale all'unità tramite un cavo crossover Ethernet. Se il problema persiste, è possibile che la videocamera di rete sia difettosa.

#### **5. Perché la videocamera di rete funziona in locale ma non da remoto?**

Il problema potrebbe dipendere dalla protezione del firewall della rete. Per rendere la videocamera di rete accessibile dall'esterno della rete locale LAN, potrebbe essere necessario modificare l'impostazione del firewall. Verificare con l'amministratore di rete che la videocamera di rete non sia in conflitto con eventuali server Web in esecuzione nella rete. È possibile che il problema dipenda dall'impostazione di default del router. Verificare che la configurazione delle impostazioni del router consenta alla videocamera di rete di essere accessibile dall'esterno della rete locale LAN.

### **Supporto tecnico**

Supporto Tecnico dal lunedì al venerdì dalle ore 9.00 alle ore 19.00 con orario continuato Telefono: 199400057 **URL : http://www.dlink.it/support** 

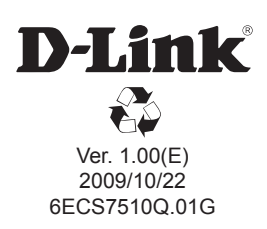